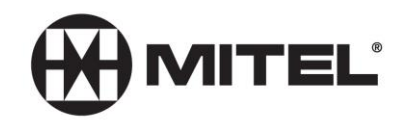

## **Initializing Your Voice Mailbox**

## **Quick Reference Guide**

- Access your voice mailbox by dialing 6000 or pressing the Envelope button on a desk phone
- The Voice Mail system will now guide you through the steps to set up your mailbox.
- Your default password is your extension number
- You will need to press **8** (**U**ser options) to do the following:
	- o Press **7** To create a new **P**asscode (4 to 10 digits)
	- o Press **4** To record your mailbox **G**reeting
	- o Press **6** To record your **N**ame

## **Suggested Greeting:**

Hi, you've reached voice mail for **Example 20** 1 im sorry that I'm not available to take your call at this moment. Please leave your contact information and the reason you called, and I will respond as soon as possible. Thank you.

{Remember to press the **#** key to tell the system when you are done recording.}

You may change your passcode, greeting, or name simply by going back into the **8** User options.

Your telephone is programmed to forward to the Voice Mail system upon a busy or no answer condition without any need for you to activate anything. A message light on your telephone will let you know when a message has been left for you in your mailbox.